# ELD Malfunction Manual

### TT ELD is approved and officially registered by the FMCSA

All versions of TT ELD can be found by visiting the goverment site: www.csa.fmcsa.dot.gov/ELD/List

Enter keywords "TT ELD"

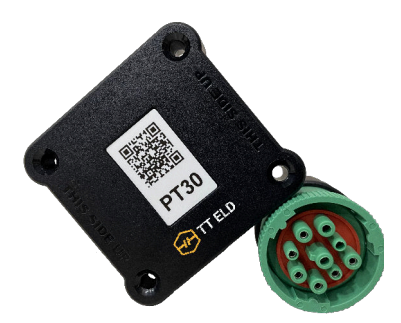

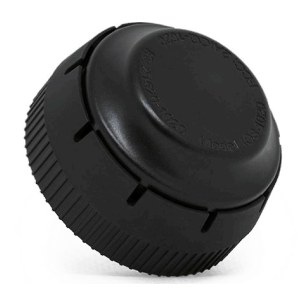

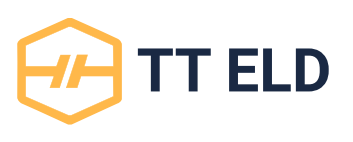

- 1. Delete all other ELD aplications from tablet
- 2. Turn the engine off and reconnect the device
- **3.** The ELD indicator should be blinking

4. If the ELD is not found, restart the tablet's Bluetooth and reconnect the ELD, then try again to connect

## If your tablet screen does not lock while driving

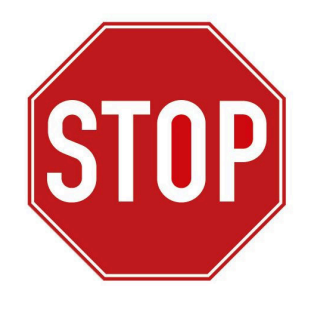

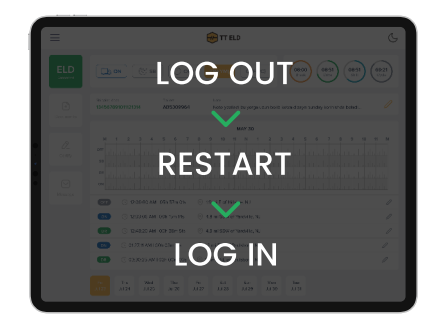

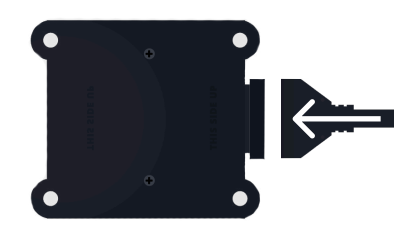

Stop the vehicle **ELD** Stop the vehicle

Failing to stop the vehicle and assure proper functioning of the ELD device and application will constitute a DOT violation

#### FMCSA Required: Keep this cab card in your vehicle at all times!